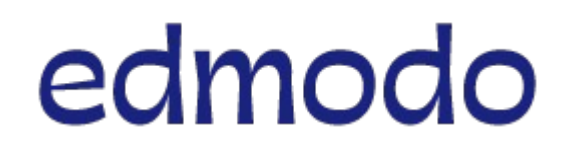

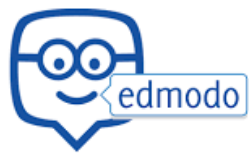

Mini tutorial (non ufficiale) fase 2 – registrazione da parte degli studenti

## **Registrazione come Studente**

Se non hai mai creato un account Edmodo, è possibile creare un nuovo account Studente seguendo le istruzioni riportate di seguito:

1.Ottenere il **Codice Gruppo** dal proprio insegnante (sarà possibile riceverlo tramite il registro elettronico Nuvola)

2.Andare a [www.edmodo.com](http://www.edmodo.com/) e cliccare **"Sono uno studente."**

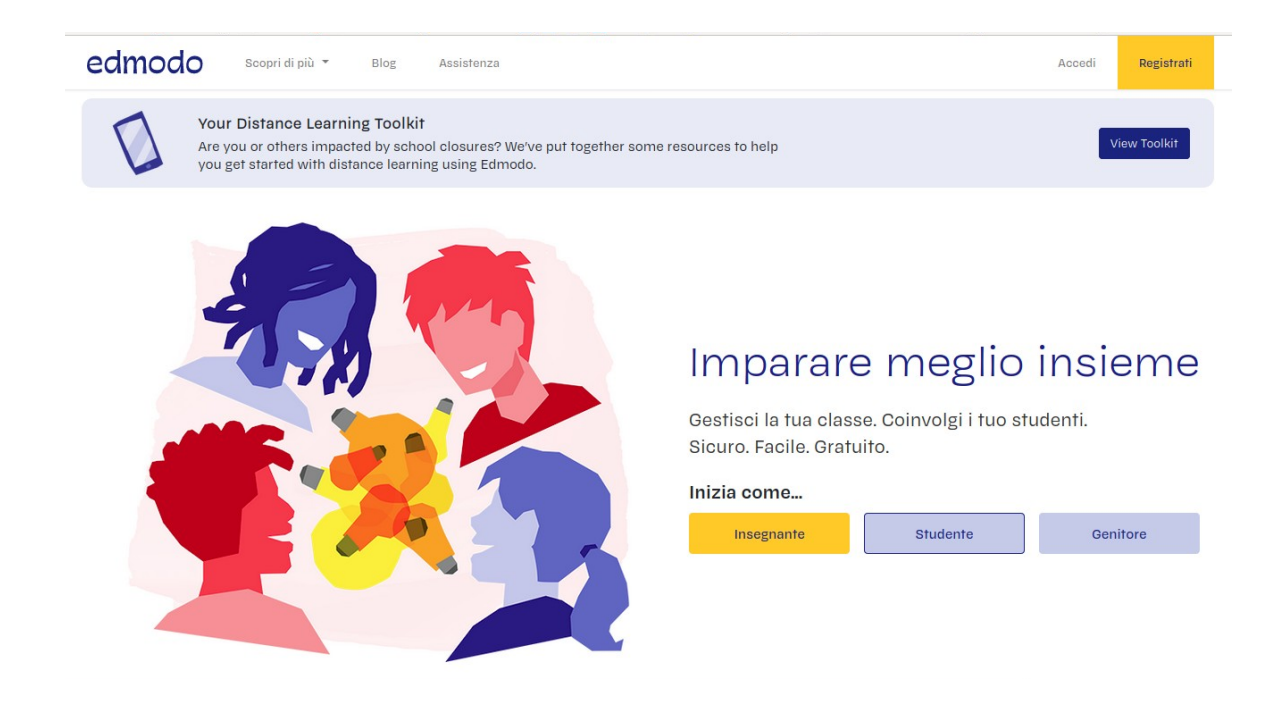

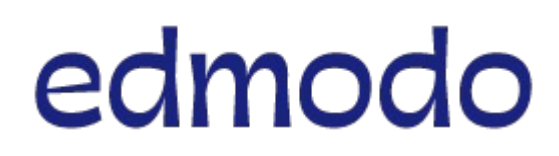

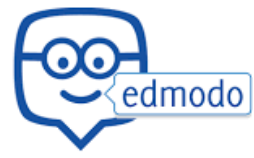

Mini tutorial (non ufficiale) fase 2 – registrazione da parte degli studenti

3.Compilare il **modulo di registrazione** con il codice gruppo, un nome utente univoco, e la password scelta dallo studente. Non inserire alcun indirizzo di posta elettronica. Non è necessario.

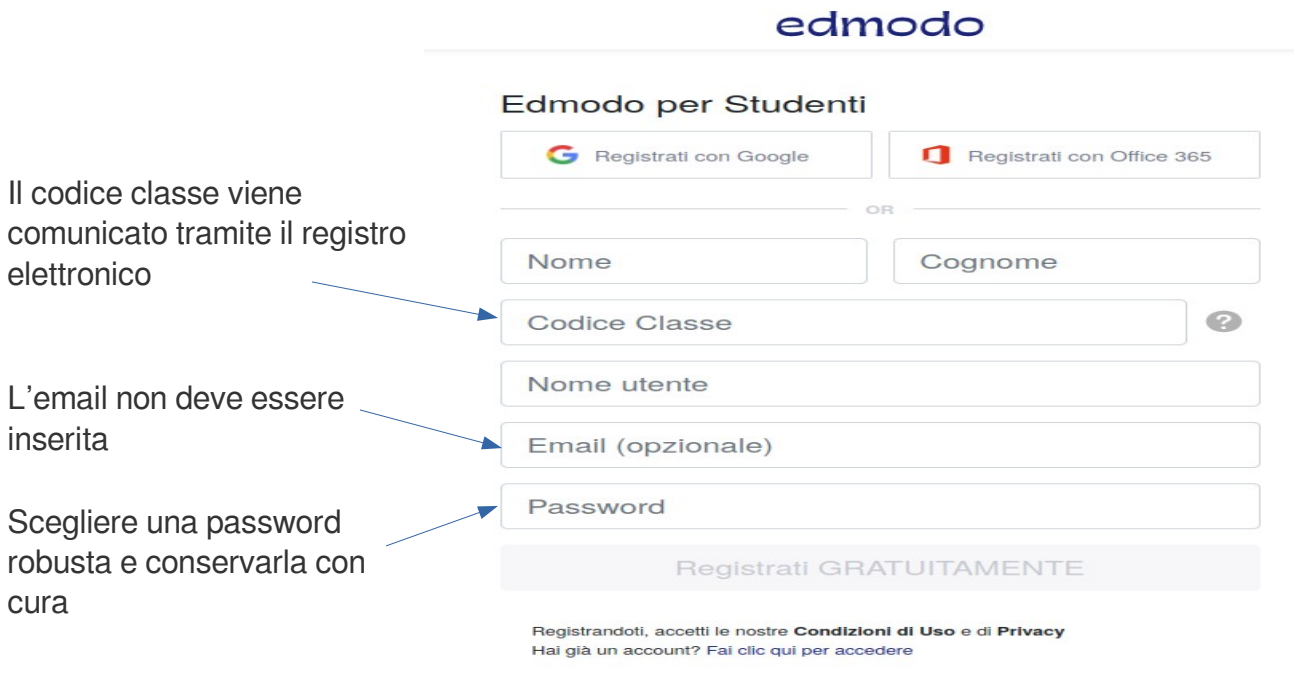

4.Selezionare il pulsante **"Iscriviti"** per completare il processo di iscrizione.

Se il codice gruppo è sbloccato, verrà visualizzato il Gruppo creato dal tuo insegnante nel pannello laterale sinistro del tuo account. Se invece il codice di gruppo è bloccato, per essere iscritti al gruppo sarà necessario attendere l'approvazione della richiesta da parte del docente.

**Nota:** È sufficiente un solo account Studente per [iscriversi a più gruppi!](https://support.edmodo.com/hc/it/sections/200910734)